## Crustal Deformation Modeling Tutorial

Meshing with Complex Geometry

Charles Williams Brad Aagaard Matthew Knepley

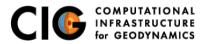

June 11, 2019

# Meshing Complex Geometry

Steps in creating a mesh

- Determine geometric features needed
  - Fault geometry
  - Topography
  - Sharp structural boundaries
  - Magma sources with complex geometry
- Create spline curve (2D) or NURBS surface (3D) in CUBIT/Trelis
- If using surface in several models export it for future use
- Use surfaces within CUBIT/Trelis to webcut or split volumes/surfaces
- Choose discretization according to type of problem

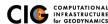

## Meshing of a subduction zone

3-D coarse meshing of Cascadia with a simulated splay fault

- Three-dimensional Cascadia subduction zone example examples/3d/subduction/mesh
  - Generate fault surfaces and export as ACIS files using generate\_surfjou.py script to create geometry\_surfs.jou file.
    - Generate subduction interface from SLAB1.0 contours script performs georeferencing to our local coordinates system as well as creating journal files.
    - Generate slab bottom as an offset from subduction interface.
    - Generate fictitious splay fault along a contour of subduction interface.
  - Generate volume geometry using geometry. jou.
  - Generate mesh using either mesh\_hex.jou or mesh\_tet.jou.

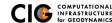

#### Simulated Cascadia Subduction Zone

Geometry with subduction thrust, slab and crust bottom, and splay fault

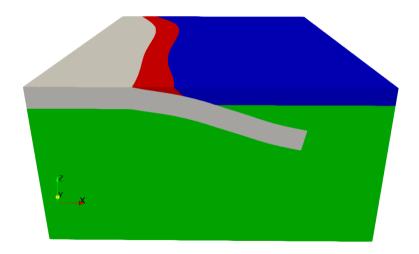

### Tetrahedral mesh generated for Cascadia problem

Constant resolution mesh with approximately 144k cells

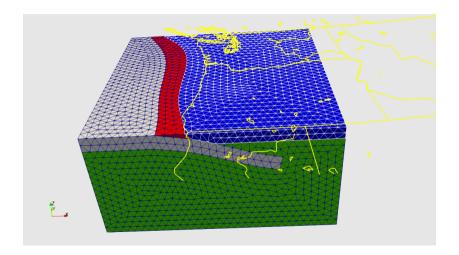

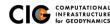

### What's missing

Additional modifications for real problems

- Mesh needs to be larger to move boundaries away from region of interest.
  - Enclose inner region in a larger box.
  - Let Trelis/Cubit mesh internal surfaces (untested).
- The mesh is much too coarse and not graded.
  - Use sizing function to create a nicely graded mesh. See examples/meshing/cubit\_cellsize for an example.

NOTE: If anyone does not have Cubit/Trelis, the mesh is available on the PyLith wiki: <a href="https://wiki.geodynamics.org/software:pylith:cdm2019">https://wiki.geodynamics.org/software:pylith:cdm2019</a>

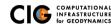